## <sup>知</sup> 小贝优选系列云网关旁挂开局典型配置

[wlan](https://zhiliao.h3c.com/questions/catesDis/163)接入 **[张燃](https://zhiliao.h3c.com/User/other/25322)** 2023-02-24 发表

## 组网及说明

组网需求:云网关旁挂在Switch上,Switch通过PoE为AP供电。使用小贝优选路由器作为出口网关, 出口网关已经连接到Internet,在出口网关上配置DHCP功能,为AP和无线客户端分配IP地址。AP管理 VLAN和业务VLAN都为VLAN 1。

各设备均上电并用网线按照如下组网图完成链路互联互通。

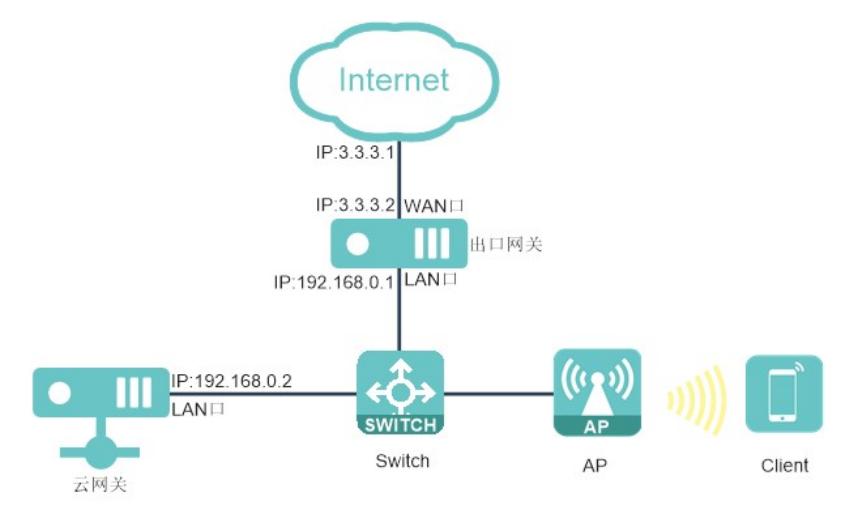

## 配置步骤

一、配置出口网关

(1)登录出口网关(本例中出口网关为小贝优选系列路由器)后,点击页面左侧导航栏的"快速设置", 进入"快速设置"页面。

(2)在"场景选择"页面,请根据实际情况选择单WAN或者双WAN场景,本例中以单WAN场景,上网方 式以固定地址为例。

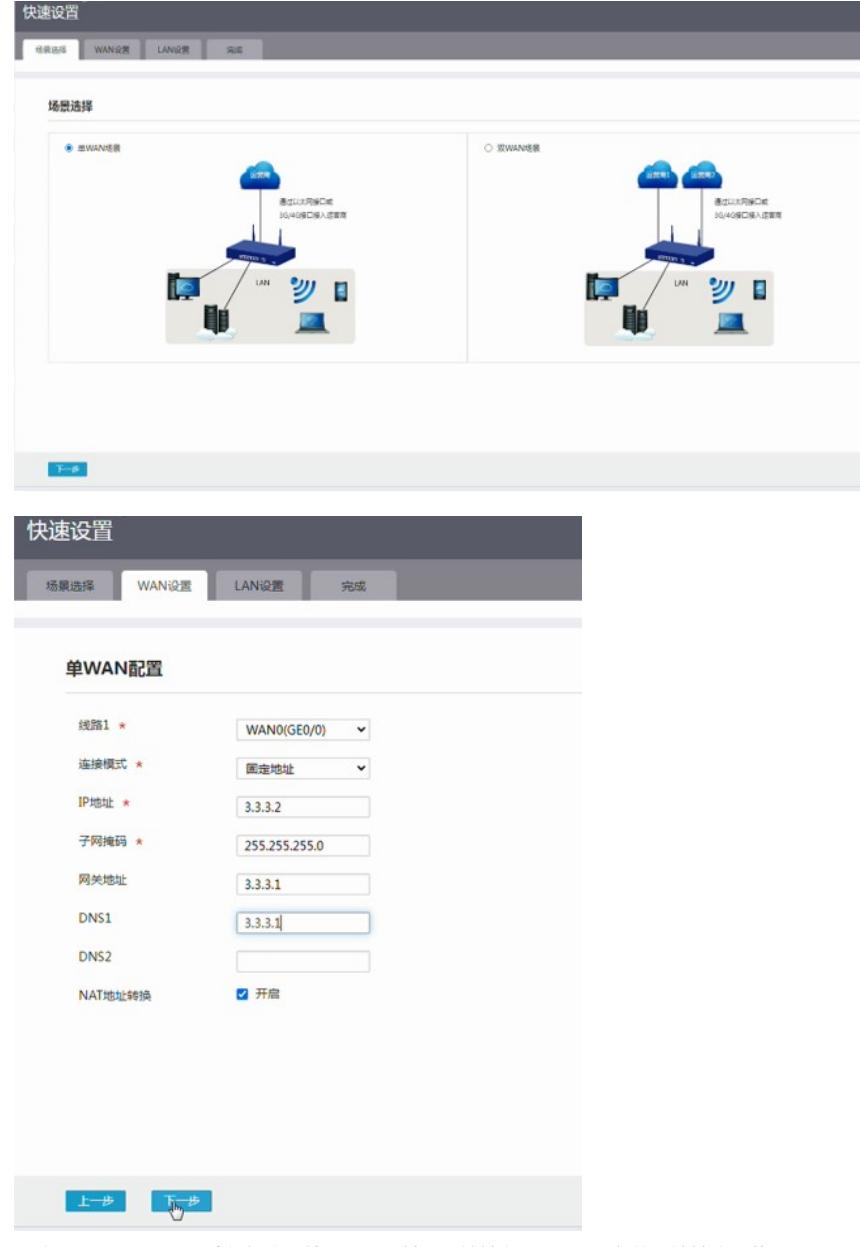

(3)在"LAN设置"页面,请根据实际情况配置局域网IP地址以及DHCP服务的IP地址分配范围。 (4)LAN设置完毕后,点击<下一步>按钮进入"完成"页面。在"完成"页面,点击<完成>按钮完成出口网 关的配置。

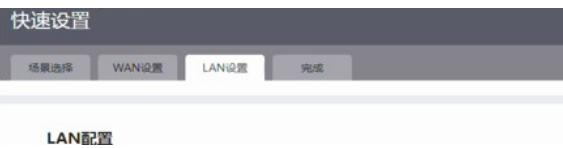